# **Loading JS file :**

#### **Step 1:**

**Open your myci folder (for Codeigniter ) & create js folder :**

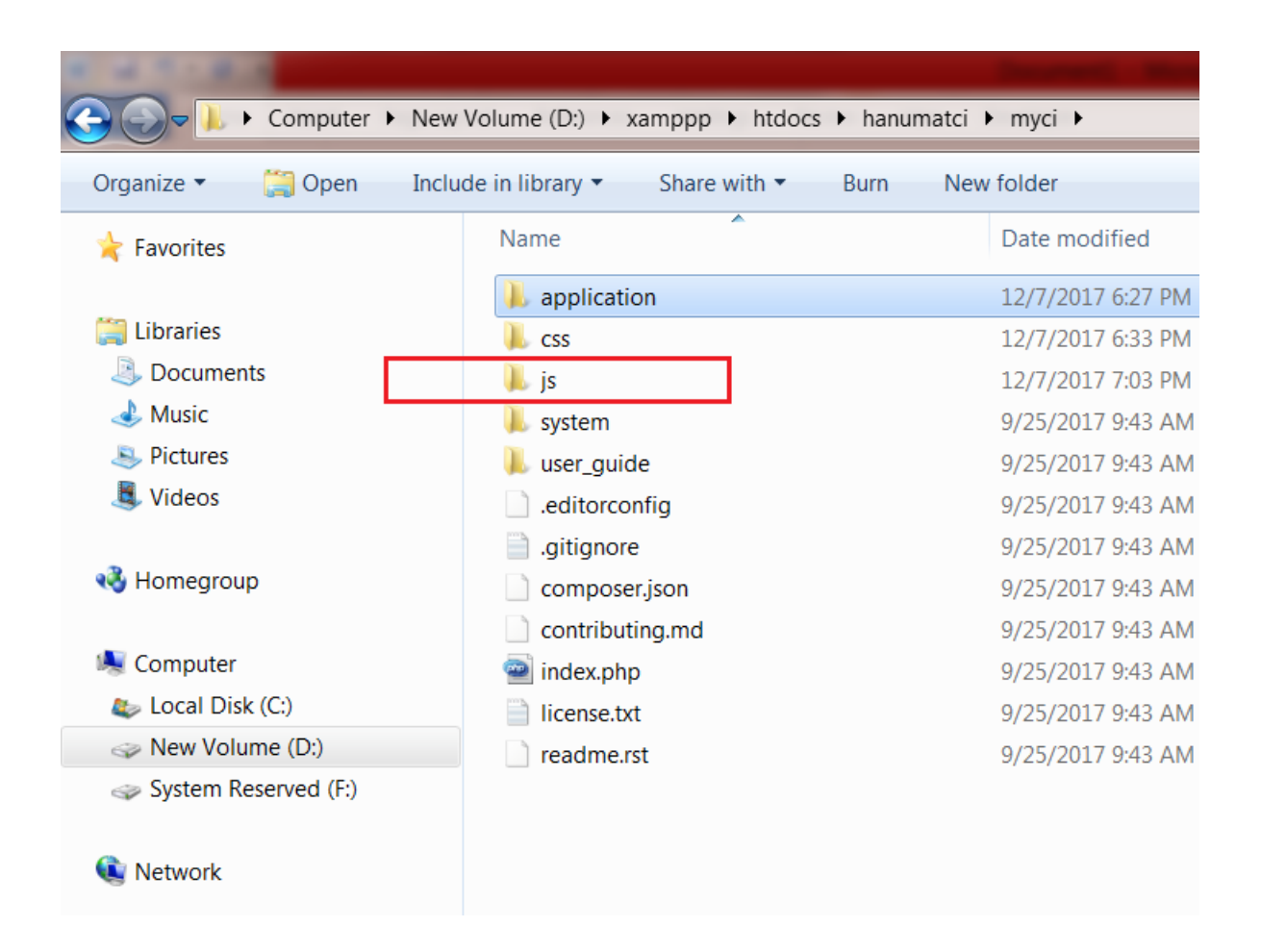

### **Step 2 :**

# **Write code in external.js file (PATH= myci/js/external.js ):**

function disp()

{

alert("button is clicked");

# }

#### **Step 3 :**

**Write code for cssexample.php save this file under views (PATH= application/views) :** 

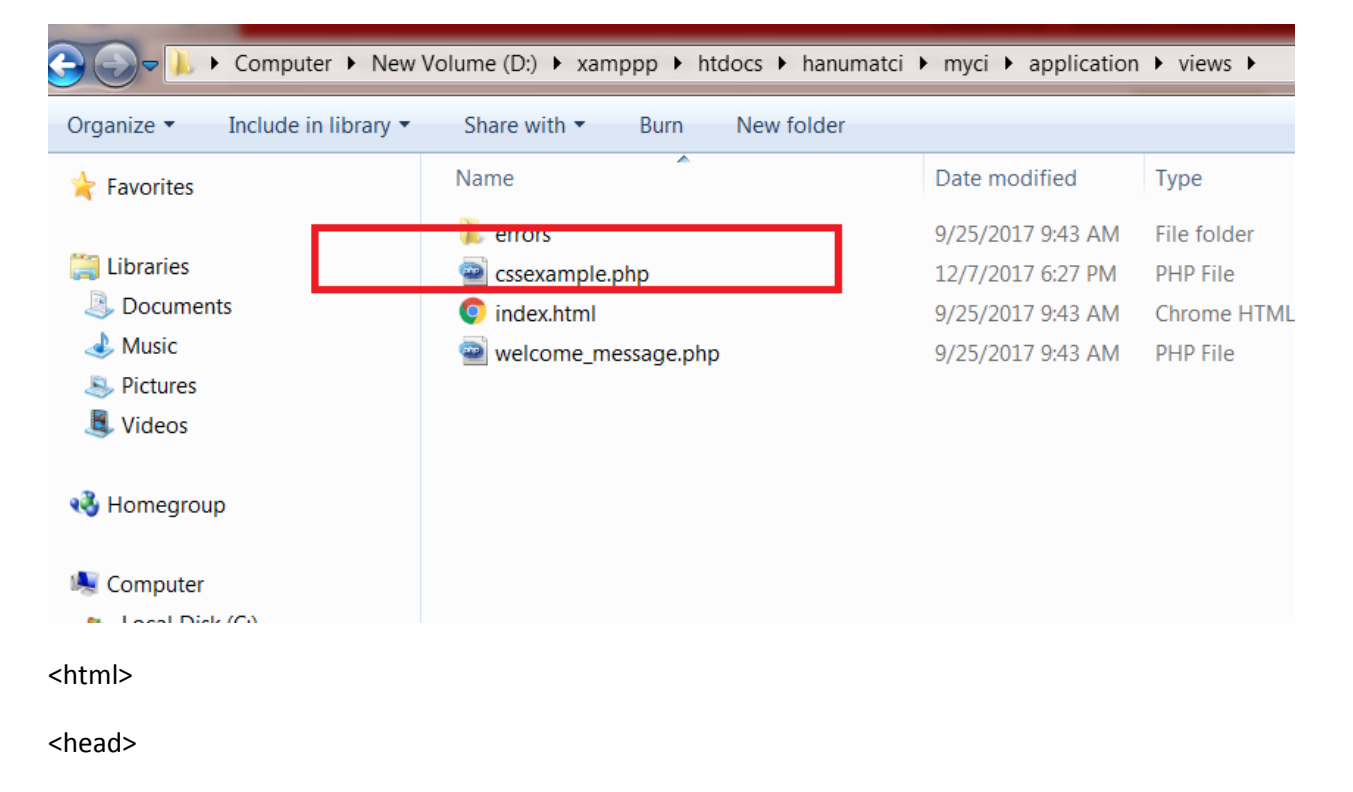

# **<script type="text/javascript" src="<?php echo base\_url(); ?>js/external.js"> </script>**

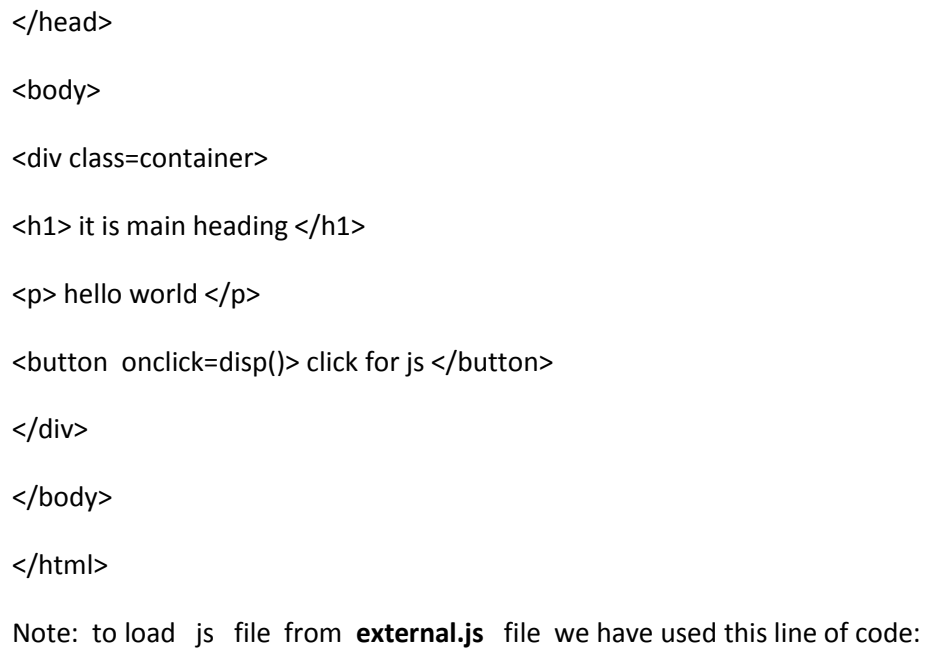

**<script type="text/javascript" src="<?php echo base\_url(); ?>js/external.js"> </script>**

**Step 5 : write code for Test.php file and save under controllers folder (PATH=application/controllers):**

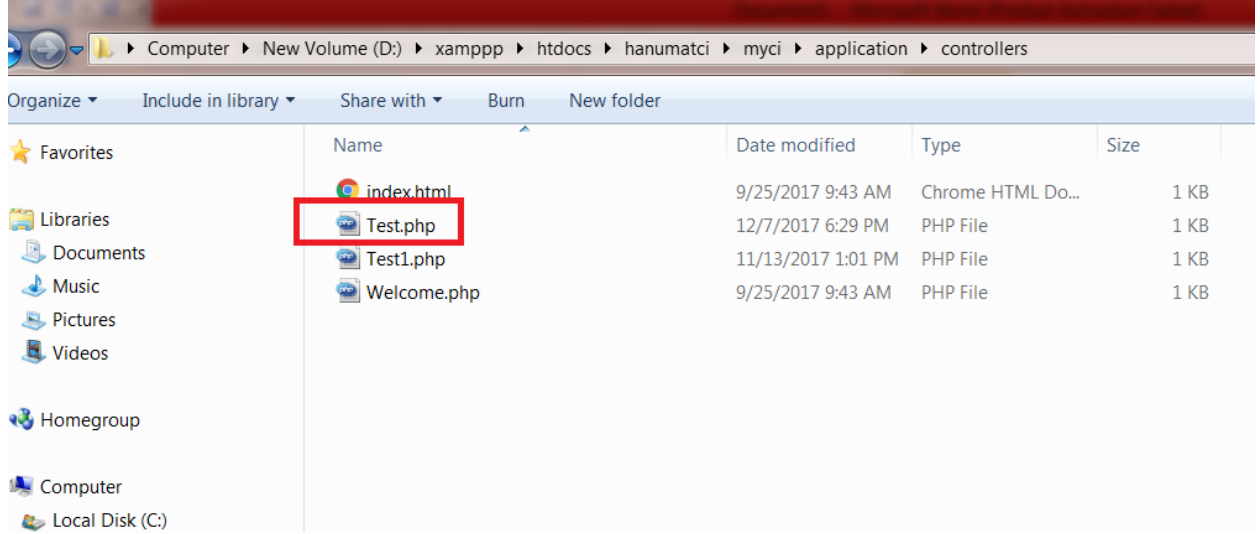

```
<?php
```

```
 class Test extends CI_Controller 
{
```

```
function __construct()
```
{

parent::\_\_construct();

\$this->load->helper('url');

```
 }
```
public function hello()

{

\$this->load->view('cssexample');

 } } ?>

Finally to run open your browser & type :

<http://localhost/hanumatci/myci/index.php/Test/hello>

here myci is main root folder and Test is controller class name and hello is function name